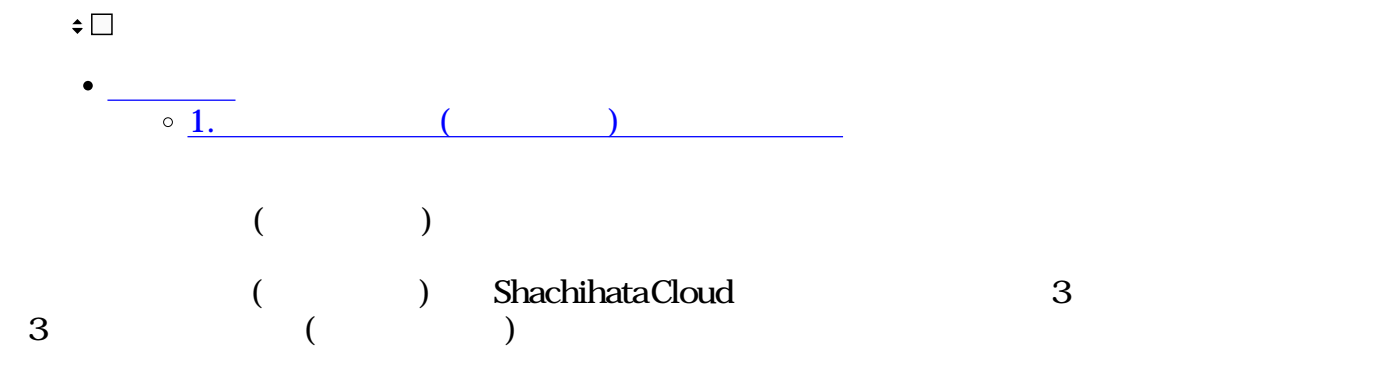

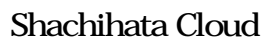

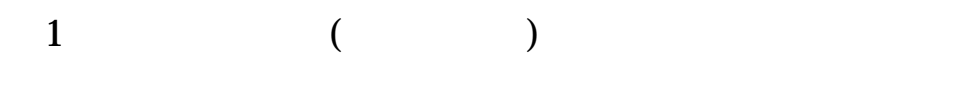

1.お申し込みフォームに必要事項を記入します。

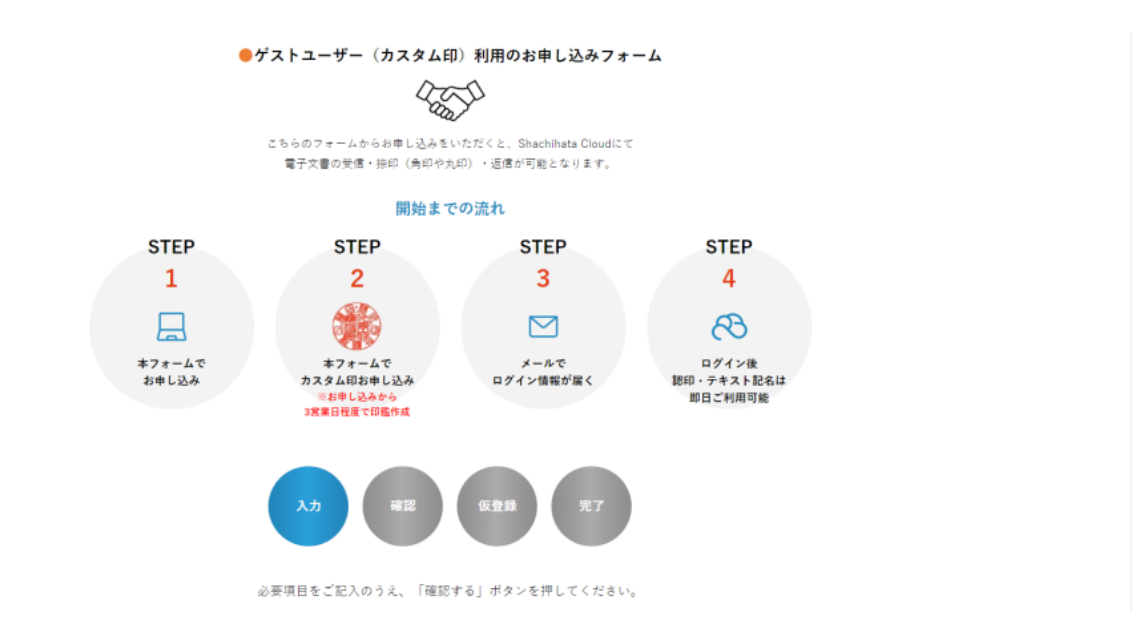

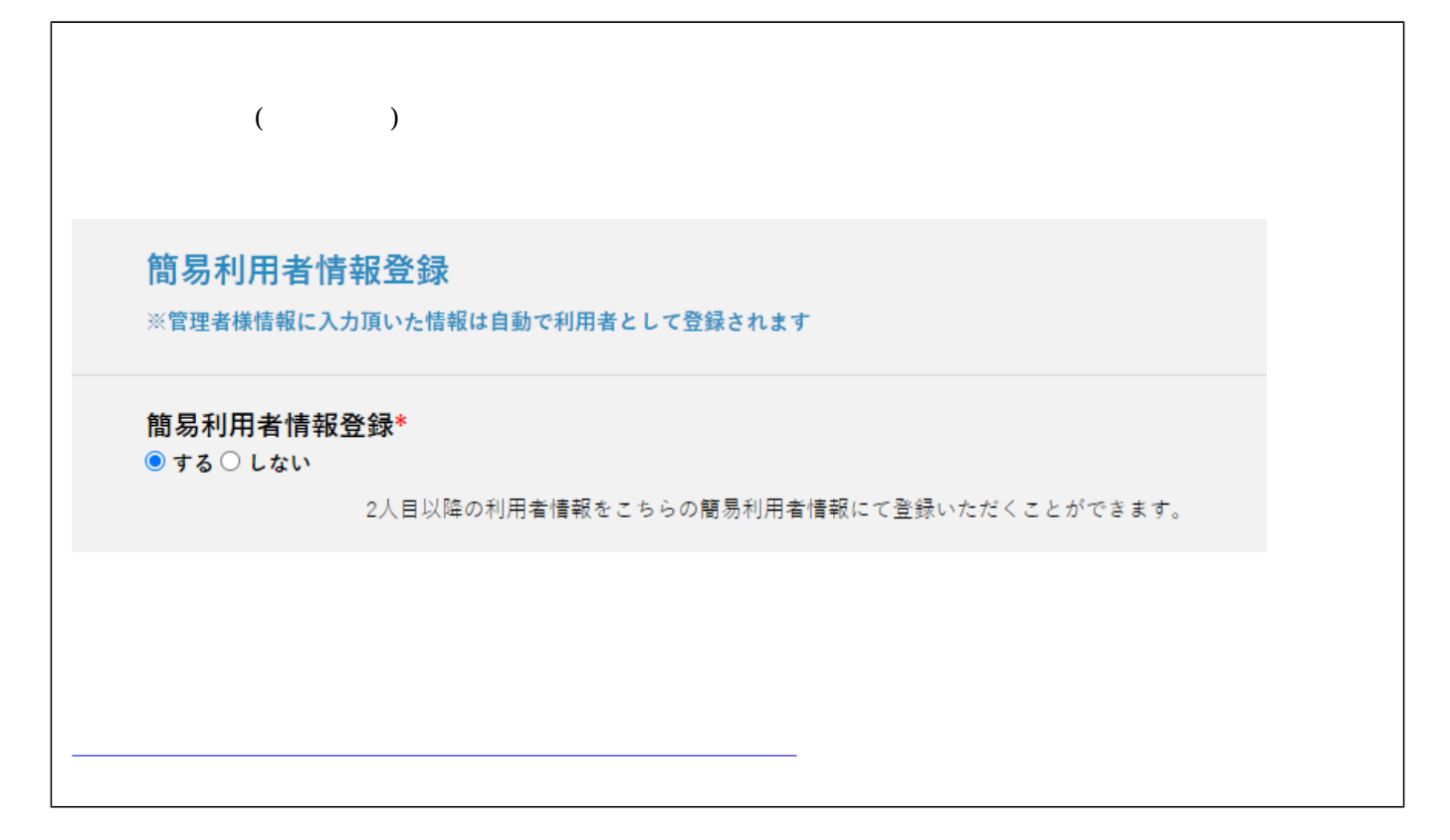

2.利用したい印鑑の種類を選択します。

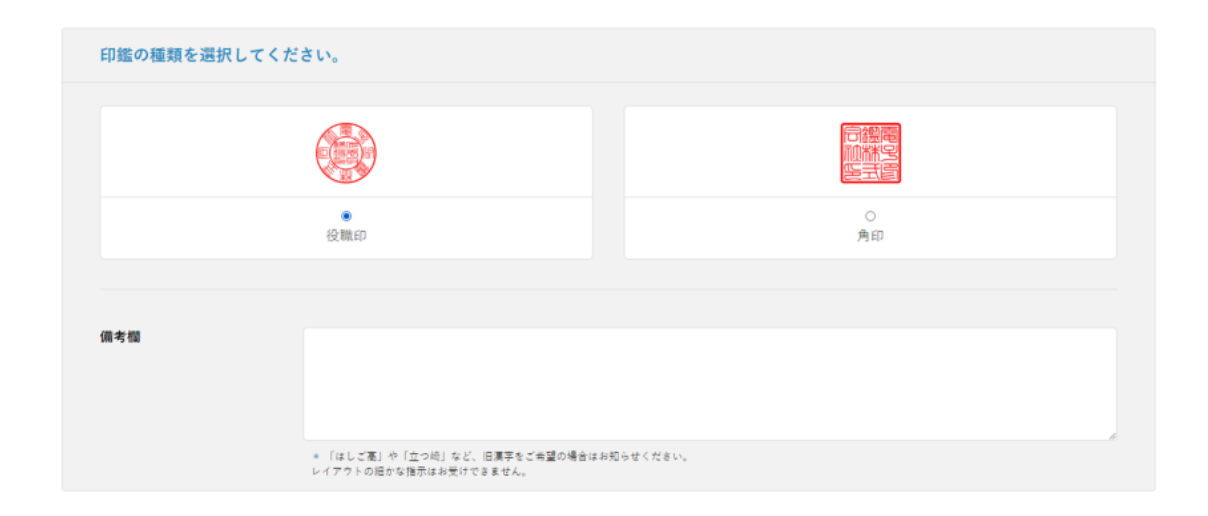

 $\mathbf{3.2.6}$ 

[お申し込み方法の詳細はこちらをご確認ください。](https://help.dstmp.com/help/commonmarksetting-s-n2/)

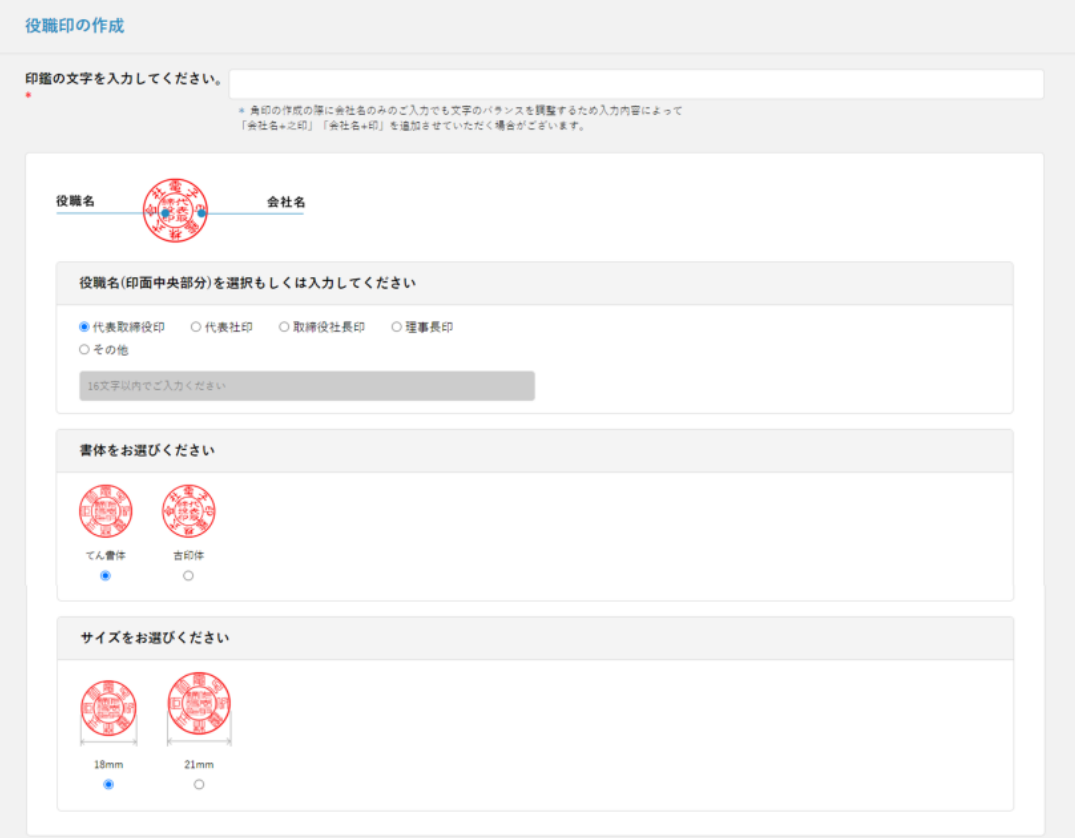

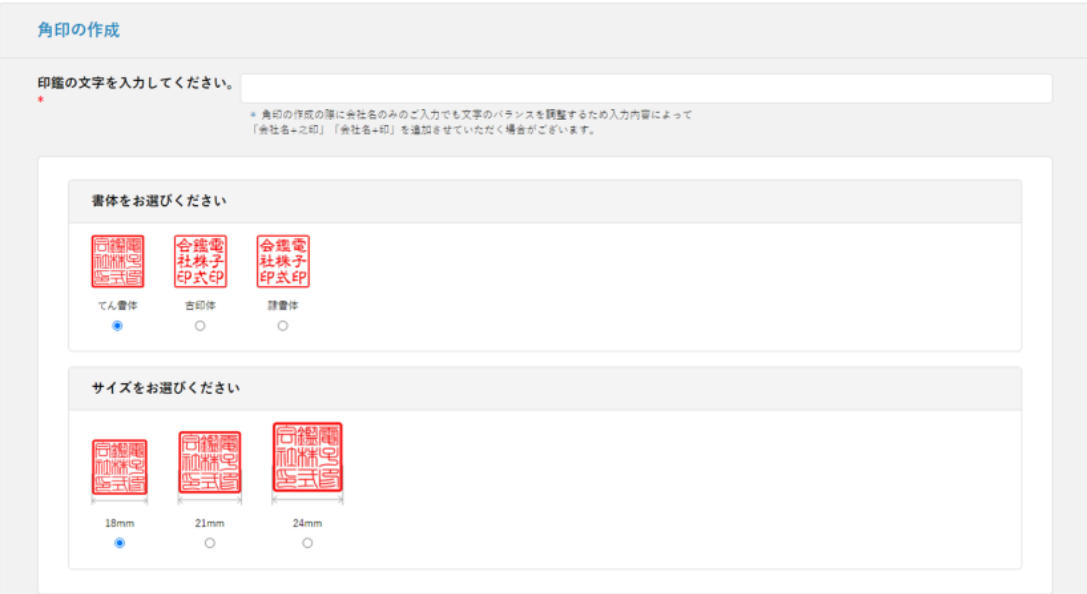

#### お客様の個人情報の取り扱いについて

本ページでご入力いただく情報は、弊社「プライバシーポリシー」に基づき、お問い合わせに対する業務(ご返答・ご連絡など)、弊社商品やサービスのお知らせ、お電話・メ<br>ールやご訪問によるご提案に使用させて頂きます。弊社は、これらの取り扱いをShachihataCloudに関する業務協力会社に委託する場合がございます。この場合、弊社は業務協<br>力会社との間で情報の取り扱いに関する契約の締結と、これに基づく適切な監督を行います。図弊社「プライバシーポ

プライバシーポリシーに同意する  $\checkmark$ Shachihata Cloud 利用規約に同意する  $\checkmark$ 

● 上記の内容に同意して確認する

### $4.$

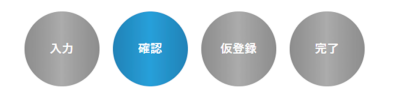

# 下記の内容で登録してもよろしいでしょうか?<br>よろしければ、一番下の「会員登録をする」ボタンをクリックしてください。

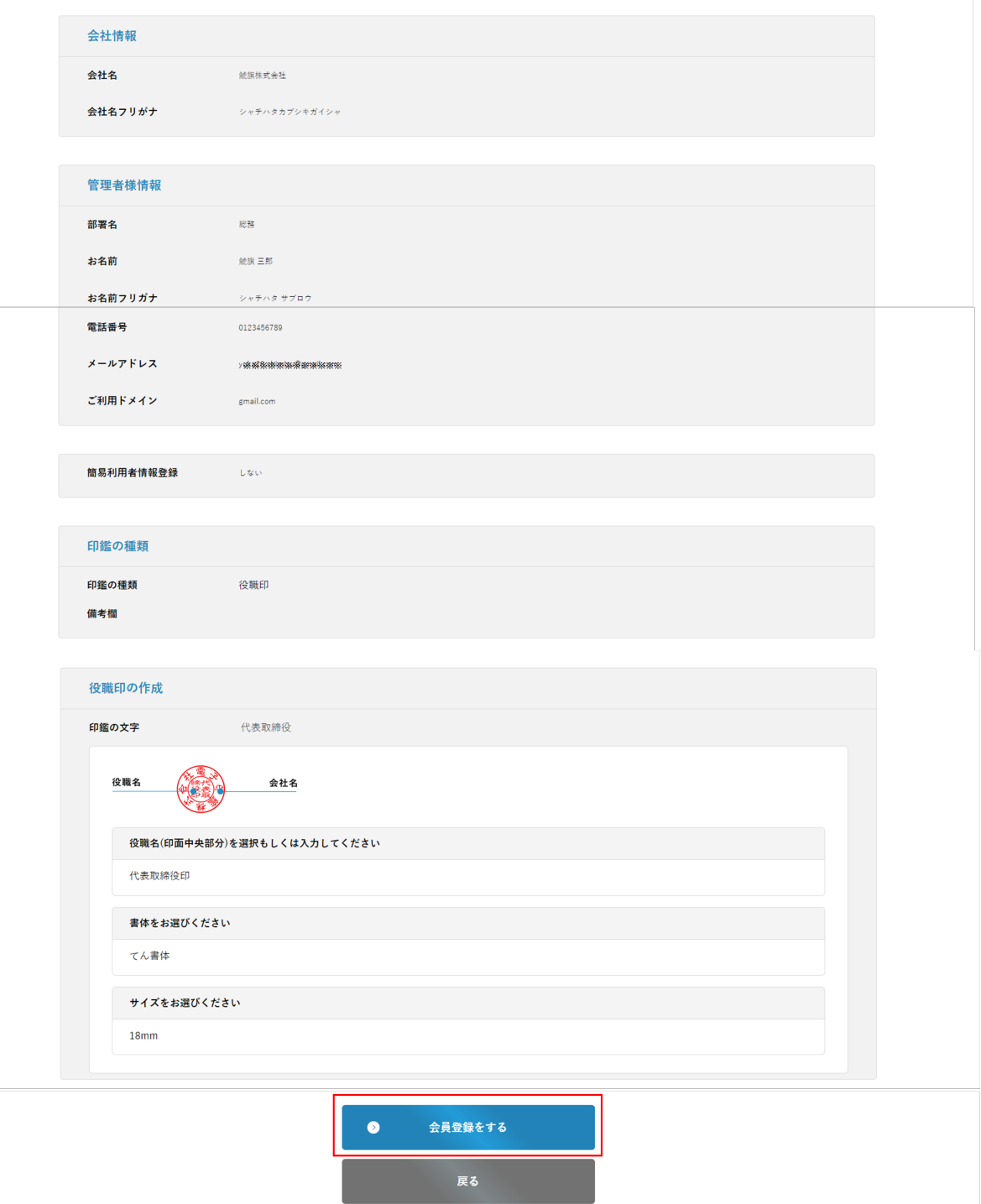

## **URL**

### お申込みのご確認 受信トレイ×

Shachihata Cloud契約サイト <no-reply@ex.shachihata.co.jp> To 自分 •

※このメールは、受付後、サーバーより自動的に配信しております。

鯱旗 三郎 様

Shachihata Cloud カスタマーサポートです。

この度は、ShachihataCloud ゲストユーザー (カスタム印) 利用へのお申し込みをいただきまして、 誠にありがとうございます。

現在は仮申込みの状態となっております。

※お申込みを完了するには下記URLにアクセスしてください。 https://dstmp-order.shachihata.com/received/activate/eWFffelqh2GLUm4IUeCsOuHG2n0T8rhP

上記URLにてお申込みが完了いたしましたら、改めてお申込み完了のメールをお送り致します。

上記URLの有効期限は24時間です。 24時間以上経過した場合は、改めて申し込みフォームよりご登録をお願いします。

このメールは自動送信されたメールです。 このメールへの返信には返答できかねますのでご注意ください。

Shachihata Cloudの契約に関するお問い合わせは下記までお願いいたします。 今後もShachihata Cloudをご愛顧いただきますようお願い申し上げます。

シヤチハタ株式会社 Shachihata Cloud 契約担当

- ◆お問い合わせ: pa-cloud-support@shachihata.com
- ◆ Shachihata Cloud契約サイト: https://dstmp-order.shachihata.com/

◆ Shachihata Cloud製品サイト: https://dstmp.shachihata.co.jp/

**URL** 

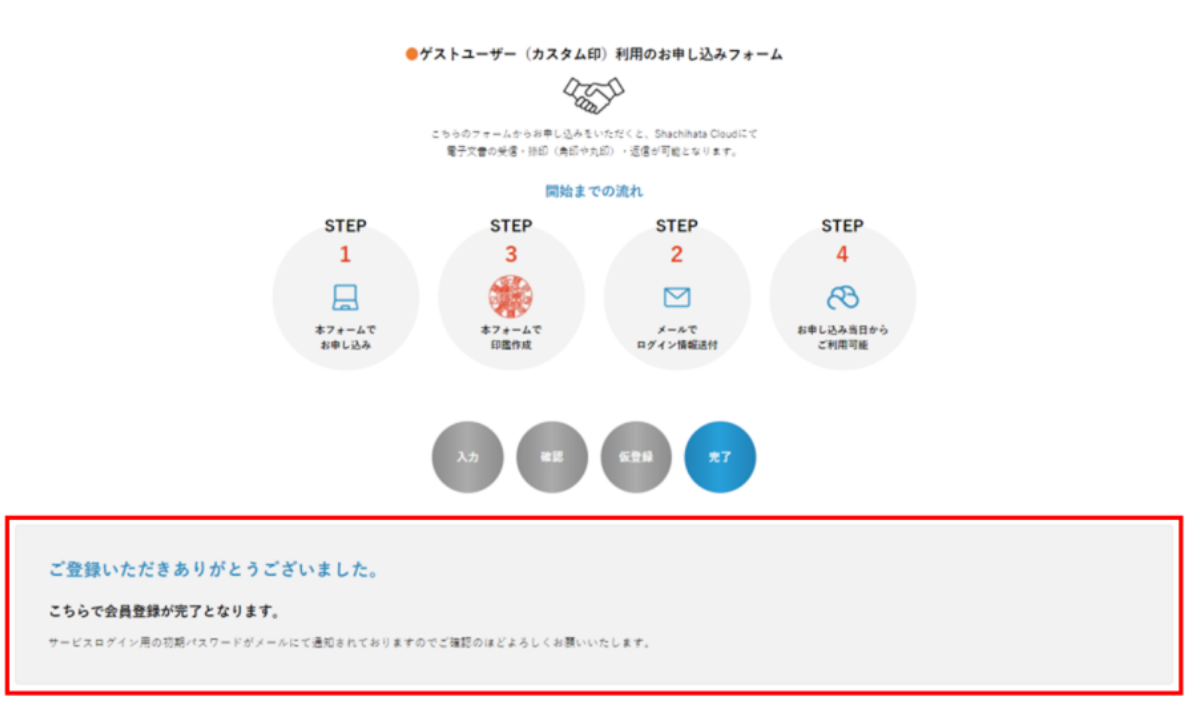

[設定の方法はこちらをご確認ください。](https://help.dstmp.com/help/receive-only-plan-set/)